# **THOMSON** androidty

Телевизор цветного изображения с жидкокристаллическим экраном со светодиодной подсветкой

Руководство по эксплуатации

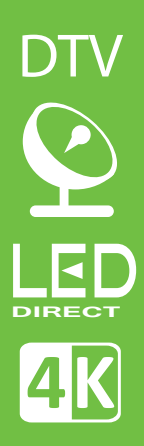

Модель: T43USL7010

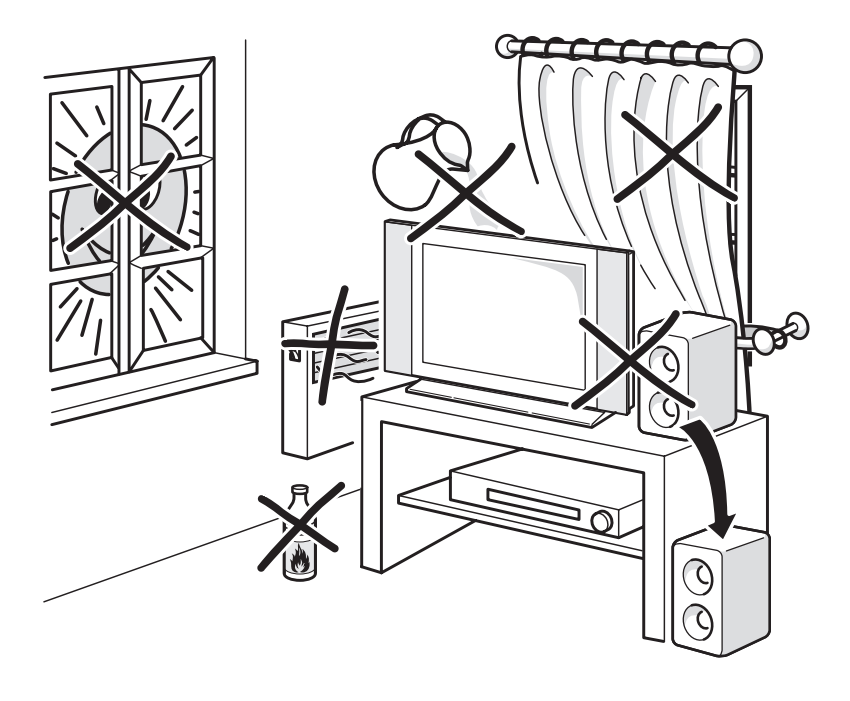

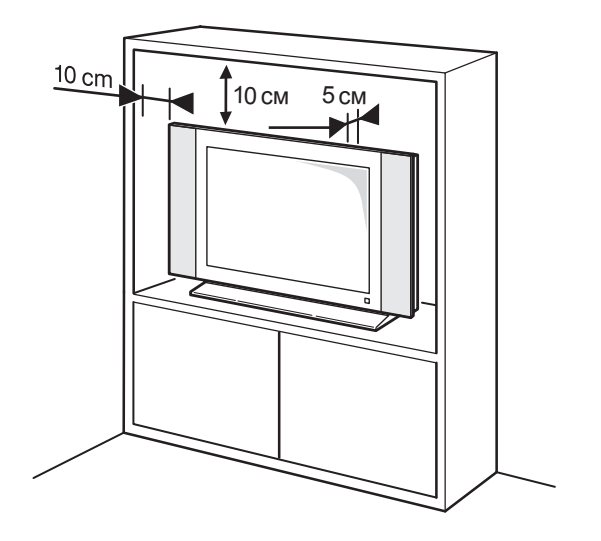

### Содержание

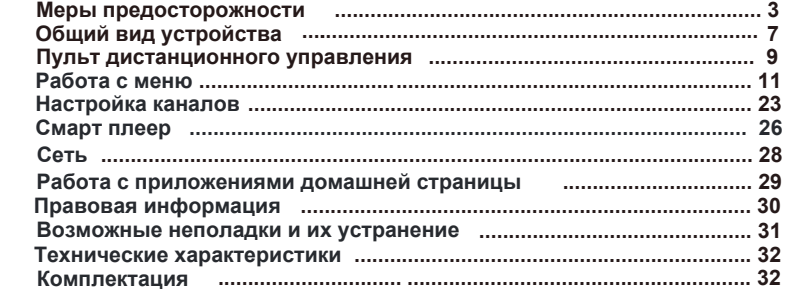

**Важная информация перед прочтением данного Руководства Пользователя!**

Производитель не несет ответственности за любые последствия неправильной или небрежной установки или регулировки данного устройства, в том числе подключение внешних устройств. Содержание данного Руководства Пользователя абсолютно правильно на момент издания. Уделяя первоочередное внимание политике непрерывного развития и совершенствования выпускаемых изделий, производитель оставляет за собой право на изменение технических характеристик изделия, его параметров и программного обеспечения, или содержания руководства пользователя без предварительного уведомления. Все права защищены. Ни одна часть данного Руководства Пользователя не может быть скопирована или преобразована в любую форму любыми средствами, включая фотокопирование, запись на любой носитель, без письменного разрешения производителя данного устройства. Все вопросы по данному руководству и работе изделия вы можете оставить на нашем сайте в контактной форме: **http://tvthomson.ru/наши-контакты/**

### **ПРЕДУПРЕЖДЕНИЕ!**

Во избежание возникновения возгорания или поражения электрическим током не используйте телевизор под дождем и не подвергайте иному воздействию влаги. Исключайте попадание капель и брызг на телевизор, а также не устанавливайте сосуды с жидкостями. например вазы, на телевизор.

### **ПРЕДУПРЕЖДЕНИЕ!**

Телевизор находится под высоким напряжением!

Во избежание поражения электрическим током не пытайтесь разобрать телевизор или устранить неисправность самостоятельно. Обращайтесь за помощью в сертифицированные специализированные сервисные иентры.

Этот значок указывает на то, что телевизор находится под высоким напряжением и возможно поражение электрическим током.

Этот значок указывает на важные инструкции по использованию устройства, отраженные в руководстве по эксплуатации.

### МЕРЫ БЕЗОПАСНОСТИ

Электричество может выполнять множество полезных функций, но оно также может причинять вред и повреждать имущество при неправильном использовании. При разработке и производстве данного телевизора безопасность эксплуатации была приоритетом, однако неправильная эксплуатация может привести к поражению электрическим током и возгоранию. Для вашей безопасности и продления срока службы изделия, пожалуйста, внимательно прочитайте данное руководство перед использованием, а также установкой, эксплуатацией и чисткой телевизора.

Внимательно изучите данное руководство по эксплуатации. Перед началом эксплуатации телевизора все положения данного руководства должны быть прочитаны и поняты.

Данное руководство нужно сохранить, чтобы об-

рашаться к нему в дальнейшем.

Обрашайте особое внимание на предупреждения. размешенные на корпусе телевизора и в данном руководстве.

Следуйте всем указаниям, приведенным в данном руководстве.

Применяйте только рекомендованные производителем приспособления и аксессуары.

Использование несоответствующих приспособлений и аксессуаров может стать причиной неисправности или несчастного случая.

При подключении телевизора для соблюдения мер безопасности не используйте розетки устаревшего типа (без заземления). Подсоединение производите с использованием полярной вилки или вилки с заземляющими контактами к заземленным розеткам.

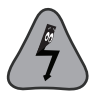

Телевизор должен быть подсоединен к источнику переменного тока 220-240 В, 50/60 Гц. Ни в коем случае не подсоединяйте телевизор к источнику постоянного тока или любому другому источнику<br>питания, характеристики которого отличаются от указанных.

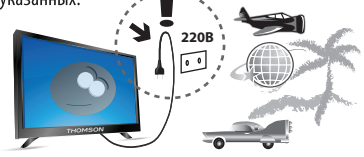

Если вы не планируете использовать телевизор длительный период, то выньте сетевой шнур питания из розетки и отсоедините штекер антенны от телевизора.

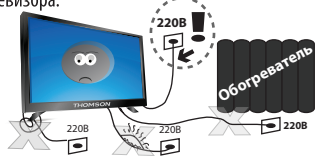

Не допускайте перегибания или зажима сетевого шнура питания, особенно в местах выхода кабеля

из телевизора и соединения кабеля с вилкой.

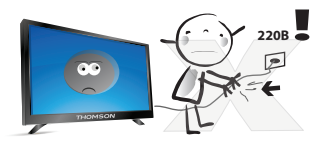

Вилка питания телевизора используется как размыкающее устройство, поэтому розетка, к которой подключен сетевой шнур питания, должна быть легколоступна. При отключении сетевого шнура питания беритесь за вилку, не тяните за сам кабель

Избегайте превышения нагрузки на розетку электропитания и удлинители. Перегрузка может послужить причиной возгорания или поражения электрическим током.

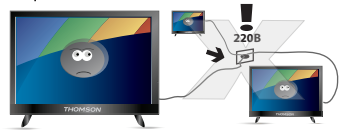

Если из телевизора пошел дым, внутри слышны странные звуки или чувствуется странный запах. немедленно отключите телевизор от электросети и обратитесь в сервисный центр за ремонтом.

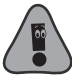

По вопросам технического обслуживания и ремонта обращайтесь только в сертифицированные специализированные сервисные центры. Обслуживание требуется тогда, когда телевизор поврежден каким-либо образом (поврежден сетевой шнур питания или вилка, на телевизор пролита жидкость или внутрь попал посторонний предмет), если телевизор попал под дождь или находился во влажных условиях, работает не так, как указано в данном руководстве, в его работе произошли существенные изменения, телевизор падал или име-

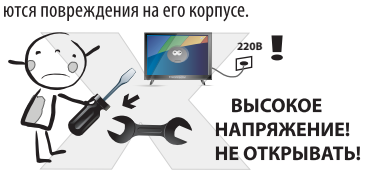

Открытие задней крышки или попытка выполнить ремонт самостоятельно лишают права на гарантийный ремонт и могут привести к серьезным травмам или вызвать поражение электрическим током, а также стать причиной возникновения пожара.

Следите за тем, чтобы дети не толкали телевизор и не залезали на телевизор или подставку.

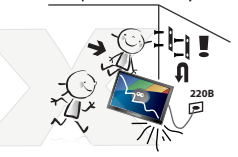

При монтаже телевизора на стене убедитесь в том. что строго соблюдаются инструкции изготовителя. Используйте только рекомендованные производителем крепежные приспособления.

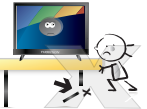

Не размещайте телевизор на неустойчивой тележке, подставке, треноге или шатком столе. Размешение телевизора на неустойчивых подставках может привести к падению телевизора, что в свою очередь может привести к травмам или повреждению телевизора.

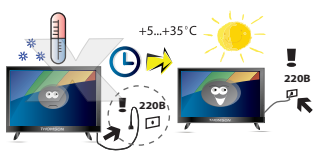

После перемещения телевизора из холодного места в теплое требуется оставить его не включая в сеть на 3 и более часа, чтобы конденсат мог испариться.

Используйте только тележку, подставку, треногу, кронштейн или стол. которые рекомендованы изготовителем или продаются вместе с телевизором. Когда используется тележка, будьте аккуратны при перемещении тележки совместно с телевизором. чтобы избежать травм вследствие его опрокидывания. Неожиданные остановки, чрезмерные усилия и неровности поверхности пола могут привести к падению телевизора с тележки.

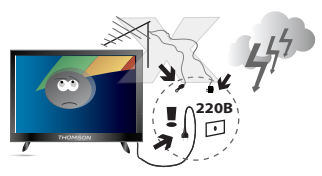

Для дополнительной защиты данного телевизора при грозовой погоде или когда не планируется его использование в течение длительного времени, отключите телевизор от розетки питания и отсоедините антенный кабель. Это предотвратит повреждение телевизора от удара молнии или из-за перепадов напряжения.

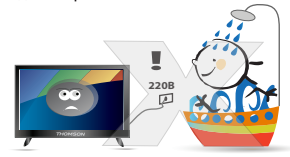

Не используйте телевизор вблизи воды, например, рядом с раковиной, мойкой или стиральной машиной, во влажном подвале, вблизи бассейна и т. д. После транспортировки в условиях низкой температуры, перед включением телевизора, дайте выдержку около часа при комнатной температуре. Не включайте телевизор сразу, так как это приведет к образованию конденсата, что в свою очередь может вызвать пожар, поражение электрическим током или другие негативные последствия.

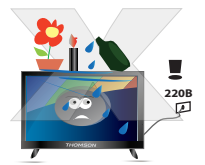

Не размещайте на телевизоре тяжелые посторонние предметы и сосуды с жидкостями. Не устанавливайте на телевизор источники открытого огня, например, горяшие свечи, так как это может привести к выходу телевизора из строя или к его возгоранию.

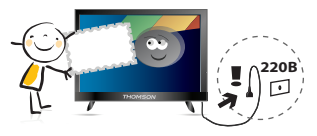

Перед чисткой телевизора выньте сетевой шнур питания из розетки.

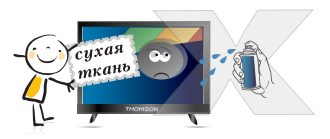

Нельзя чистить телевизор жидкими или аэрозольными чистящими средствами. Для очистки используйте чистую сухую мягкую ткань без ворса. При сильных загрязнениях допустимо применить слегка влажную ткань.

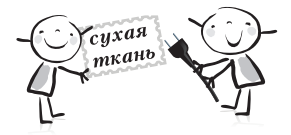

Регулярно протирайте вилку питания сухой тканью. Влага или пыль на контактных штырях могут привести к возгоранию или поражению электриче-СКИМ ТОКОМ.

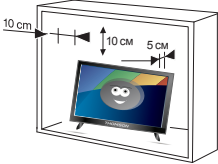

Устанавливайте телевизор в соответствии с инструкциями изготовителя. Для обеспечения вентиляции оставляйте вокруг телевизора свободное пространство не менее 10 см. Не закрывайте вентиляционные и другие отверстия в корпусе телевизора, так как недостаточная вентиляция может вызвать перегрев и сокрашение срока его службы. Не размещайте телевизор на кровати, диване, ковре или другой аналогичной мягкой поверхности. так как при этом могут быть заблокированы вентиляционные отверстия. Данный телевизор не предусматривает установку внутри закрытого пространства, поэтому не размешайте телевизор в закрытом месте, таком, как шкаф для книг или стеллаж, если не обеспечена нормальная вентиляция.

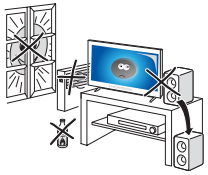

Не устанавливайте телевизор вблизи источников тепла, таких как батареи центрального отопления. тепловые радиаторы, обогреватели, печи или другие устройства (включая усилители), генерируюшие тепло.

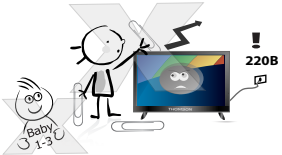

Никогда не вставляйте посторонние предметы в вентиляционные отверстия и открытые части телевизора. При эксплуатации телевизора используется высокое напряжение. Попадание посторонних предметов внутрь телевизора может послужить причиной поражения электрическим током и привести к повреждению деталей телевизора. Детям младше 3 лет не следует пользоваться телевизо-DOM.

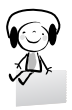

При использовании наушников не устанавливайте слишком высокую громкость, т.к. чрезмерное звуковое давление может привести к потере слуха.

Использование видео игр или других внешних источников сигнала, генерирующих неподвижное изображение в течение 2 часов и более, может оставить неустранимые последствия в виде следов этого изображения на экране телевизора. Аналогичные последствия может вызвать длительный просмотр фильмов или передач в формате 4:3, т.к. в результате различной степени излучения по центру и по краям экрана, могут остаться полосы. В целях сохранения экрана рекомендуется устанавливать невысокую яркость и контрастность изображения во время видео игр или просмотра неподвижных изображений. Повреждение экрана в результате продолжительного отображения не подвижного изображения не подлежит гарантийному обслуживанию.

Основа жидкокристаллической панели, используемой в телевизоре, сделана из стекла. Поэтому она может разбиться при падении телевизора или ударе его другим предметом. Если ЖК-панель разбилась, перед тем, как дотрагиваться до нее, обязательно отсоедините вилку питания от розетки. Будьте аккуратны, не пораньтесь осколками стекла, если ЖК-панель разбилась.

#### БЕЗОПАСНАЯ ТРАНСПОРТИРОВКА И ХРАНЕНИЕ ИЗДЕЛИЯ:

Для обеспечения безопасной транспортировки и хранения изделия необходимо использовать оригинальную тару производителя и руководствоваться нанесенной на ней информацией!

Использованную тару необходимо сдавать в пункты приема вторсырья или выбрасывать в специализированные контейнеры.

#### БЕЗОПАСНОЕ СНЯТИЕ С ЭКСПЛУАТАЦИИ:

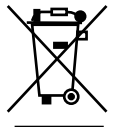

При обеспечении правильной утилизации данного продукта вы поможете предотвратить негативные последствия для окружающей среды и здоровья людей, которые могут быть вызваны неправильной переработкой настоящего продукта.

Пожалуйста, помните, что нужно соблюдать местные нормативные требования: сдавайте неработающие электроприборы и элементы питания в специальные центры утилизации. Для получения более подробной информации об утилизации данного продукта обратитесь в муниципальные органы, службу утилизации бытовых отходов или к продавцу изделия.

### **РЕЖИМ ЭНЕРГОСБЕРЕЖЕНИЯ**

Внимание! Ваш телевизор имеет технологии позволяющие экономить электроэнергию. По умолчанию режим экономии включен на максимальную экономию (в данном режиме изображение может иметь меньшую яркость). Для настройки режима перейдите в меню  **Настройки- Изображение- Настройки изображения - Режим изображения- Расширенные настройки - ECO-режим**

**ПРИМЕЧАНИЕ:** стве примеров, реальное изделие может отличаться от изображения.

### Общий вид устройства

### Кнопки управления

Кнопки на самом устройстве соответствуют лишь базовым функциям. Для доступа к дополнительным функциям используйте пульт дистанционного управления (ПДУ).

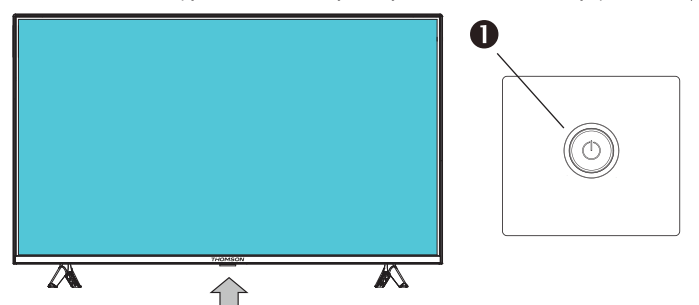

Рис. Расположение кнопки управления.

### **↑ Кнопка Ф** (POWER)

Включает ТВ из режима ожидания.

Нажмите для включения ТВ.

Короткое нажатие выводит на экран меню навигации.

В режиме навигации короткое нажатие выбирает позицию меню и длительное нажатие . подтверждает выбор.

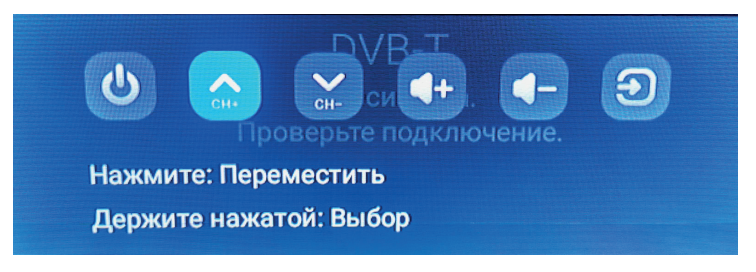

В режиме навигации доступны функции:

- выключение телевизора
- переключения каналов
- регулировка громкости звука
- выбор источника сигнала

#### Примечание:

Все рисунки в данном руководстве приводятся в качестве примера. Конструкция и характеристики могут быть изменены без предварительного уведомления. Расположение, количество и названия функциональных кнопок, кнопки включения и разъемов подключения меняется в зависимости от модификации.

### Общий вид устройства

### **Разъемы подключения**

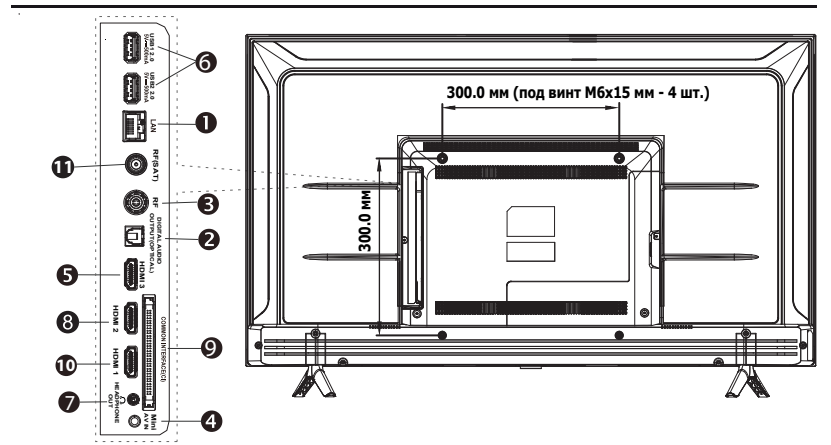

**LAN** (С помощью кабеля Ethernet подключите LAN разъем телевизора к локальной сети).

**2** DIGITAL AUDIO OUTPUT (OPTICAL) Разъем вывода цифрового звука.

- **RF** (вход) Разъем подключения к антенне или кабельному ТВ.
- **Mini AV IN** (вход) Разъем подключения видео сигнала и звука режима AV(через адаптер).
- **НDMI 3** (вход) Разъемы подключения видео и звука от HDMI устройств. Все подключения кабеля НDMI выполнять только на выключенных устройствах.
- **USB1\2 2.0** (вход) подключение совместимых USB устройств (выход тока не более 500mA).

**HEADPHONE OUT**  $\bigcirc$  (выход) Разъем подключения наушников с разъемом TRS 3.5 мм.

- **HDMI 2** (вход) Разъемы подключения видео и звука от HDMI устройств. Все подключения кабеля НDMI выполнять только на выключенных устройствах.
- Все функции, доступные через данное подключение, зависят от Вашего оператора. Производитель не гарантирует полную совместимость и работоспособность телевизора со всеми модулями операторов кабельного и эфирного телевидения. Все подключения необходимо выполнять только на выключенном устройстве. **9 COMMON INTERFACE (CI) разъём подключения САМ-модуля формата CI+.**
- **НDMI 1(ARC)** (вход\ выход звука) Разъем подключения видео и звука от HDMI устройств и вывод звука на HDMI устройства. Все подключения кабеля НDMI выполнять только на выключенных устройствах.
- **В RF(SAT)** (вход) Разъем для подключения кабеля от конвертера спутниковой антенны или от DiSEqC -переключателя (13-18 В / выход тока не более 500 мА ).
- **Примечание:** Все рисунки в данном руководстве приводятся в качестве примера. Конструкция и характеристики могут быть изменены без предварительного уведомления. Расположение, количество и названия функциональных кнопок, кнопки включения и разъемов подключения меняется в зависимости от модели.

### Пульт дистанционного управления

### **Внешний вид ПДУ и описание функций кнопок**

Большинство функций телевизора доступны в меню, которые отображаются на экране. Пульт управления, который входит в комплект, можно использовать для перемещения по меню и настройке всех параметров.

- Включить / выключить режим ожидания. 凸
- Включение/выключение звука. W,

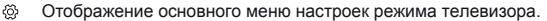

- Доступ к меню Смарт функций.  $rac{1}{\sqrt{2}}$
- Đ Выбор источника сигнала.
- Перемещение по меню, выбор пунктов меню, изменение

значений настроек. В режиме телевизора кнопки ▲ служат для переключения каналов. Для выбора списка каналов нажмите кнопку .

- **OK** Подтверждение ввода или выбора. Доступ к меню дополнительных возможностей при просмотре телевизионных каналов.
- $\leftarrow$  Выход или возврат в предыдущее меню.
- 
- $\bigcap$  Доступ к главной странице Смарт ТВ.
- Доступ к меню быстрых настроек. В режиме  $=$
- списка каналов служит для добавления канала в список избранного.
- **+/-/ По** Контроль громкости.
	- П. История просмотров (только для Android R).
	- Доступ к электронному телегиду цифровых каналов.
- Прямой доступ к приложению **NETFLIX.**

Прямой доступ к приложению YouTube.

Прямой доступ к приложению **prime video.** Google Play Прямой доступ к приложению **Google Play.** 

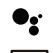

Включение микрофона голосового помощника от Google. Сервис доступен только при наличии стабильного подключения к сети.

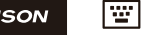

Вызов виртуальной клавиатуры ПДУ.

#### **В режиме виртуальной клавиатуры доступны кнопки:**

**0 - 9** Ввод номера канала.

**Zoom**  Выбор формата изображения.

Включение/выключение телетекста. **Teletext**

- для цифровых каналов). **Guide** Включение/выключение электронного телегида (доступно только
- телепрограммы. Выбор языка субтитров, доступных для выбранной цифровой **Subtitle**
	- Отображение информации о программе (если доступно). **Info**
	- Выход из меню, страницы телетекста и т. д. **Exit**
	- Выбор типа звука, доступного для выбранной аналоговой телепрограммы. Выбор языка аудио, доступного для выбранной цифровой телепрограммы. **Lang**
- **List** Вывод на экран списка каналов.

**Цветные кнопки**  Выбор задач или страниц телетекста.

**CH+ CH -** Переключение каналов.

### **Установка батареек**

Сдвиньте заднюю крышку пульта ДУ вниз по стрелке. Установите две батарейки размера АА в соответствии с указанной схемой полярности. Установите крышку на место.

*\*Примечание:* в зависимости от модели ТВ, некоторые функции кнопок ПДУ могут отличаться.

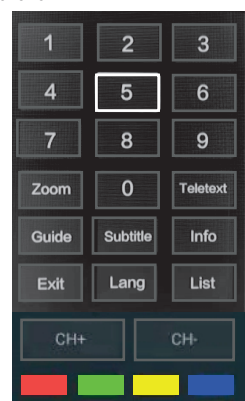

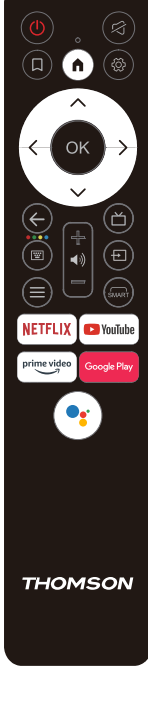

### Пульт дистанционного управления

Не подвергать батареи воздействию высокой температуры (солнечный свет, огонь, тепло ...) Если пульт ДУ не будет использоваться длительное время, извлеките батареи для предотвращения утечки. Утечка химических элементов не покрывается гарантией. Если батареи в пульте управления сели, то можно использовать кнопки на телевизоре. Для защиты окружающей среды используйте местные пункты утилизации батарей. **ОСТОРОЖНО!** При использовании неправильного типа батарей возможен взрыв. Заменяйте батареи на батареи такого же или эквивалентного типа.

### **Подключение телевизора и ПДУ по беспроводному каналу связи.**

Пульт дистанционого управления, входящий в комплект телевизора, оборудован Bluеtooth модулем для подключения и управления телевизором по беспповодному каналу связи. Беспроводный канал связи позволяет осуществлять голосовое управление телевизором с помощью виртуального голосового помощника Google asisstant (Google Ассистент). Перед подключением Google Ассистент необходимо подключить телевизор к стабильной сети доступа в интернет. Для подключения к сети воспользуйтесь разделом «**Сеть**» руководства или первоначальными настройками.

### **Для подключения ПДУ к телевизору следуйте инструкции:**

- 1. Нажмите кнопку доступа к домашней странице
- 2. Нажмите кнопку голосового помощника на ПДУ  $\bullet$
- 3. На экране появится режим подключения ПДУ. Поднесите пульт на расстояние менее 1 м до телевизора. Нажмите и удерживайте одновременно кнопки ПДУ **ОК** и
- 4. Дождитесь сообщения об удачной активации.

Если в течение двух минут активация не прошла, повторите предыдущие шаги сначала.

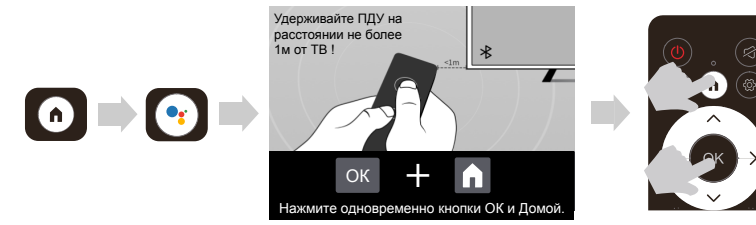

### **Для отключения ПДУ от телевизору следуйте инструкции:**

- 1. Нажмите кнопку доступа к домашней странице
- 2. Нажмите кнопки ▲/▼ ◀/► для для выбора меню настроек **©** и затем ОК для входа.
- 3. Нажмите кнопки **OK** для для выбора меню Пульты и аксессуары
- 4. Выберите и отключите устройство RC890.

### **Включение и выключение телевизора**

- **1.** Если сетевой шнур подключен, телевизор включится сразу или перейдет в режим ожидания. Если телевизор находится в режиме ожидания, нажмите кнопку  $\circlearrowright$  на телевизоре или кнопку на пульте управления, чтобы включить его.
- **2.** Чтобы перейти в режим сна, нажмите кратко кнопку ПДУ Ф или Ф на панели телевизора и выберите пункт  $\circlearrowleft$ . Режим сна позволяет быстро включать телевизор нажатием кнопки  $\circlearrowleft$ .
- Для выключения телевизора в режим ожидания или перезагрузки необходимо нажать и **3.**  удерживать на ПДУ кнопку до появления окна **Выключить\Перезапустить**. В режиме ожидания и в режиме сна телевизор остается включенным, но с низким уровнем расхода электроэнергии.
- Чтобы выключить телевизор полностью, отсоедините сетевой шнур из розетки. **4.**
- Время включения телевизора из режима ожидания в рабочий режим может составлять 40 и **5.**  более секунд.
- После 5 минут бездействия и отсутствия сигнала телевизор перейдет в режим заставки экрана. **6.**

### **Навигация по меню**

Перед использованием телевизора выполните следующие действия, чтобы узнать, как делать навигацию по меню, выбор и настройку разных функций. В зависимости от выбранного меню вид интерфейса может отличаться.

- 1. Для навигации по меню используйте кнопки джойстика пульта ДУ ▲ / ▼ ◀ / ▶ .
- 2. Нажмите **ОК** чтобы войти подменю или активировать выбранный пункт меню.
- 3. Нажмите ◄ / ► для изменения параметров.
- 4. Для переключения каналов используйте кнопки ▲ / ▼.
- 4. Для вывода списка каналов в режиме телевизора нажмите кнопку  $\blacktriangleleft$ .
- 5. Нажмите для возврата к предыдущему подпункту или выхода.

### **Выбор источника сигнала**

- 1. Нажмите кнопку  $\Theta$  для вызова меню источников сигнала.
- 2. Нажмите ▲ / ▼ **OK** для выбора источника из списка.

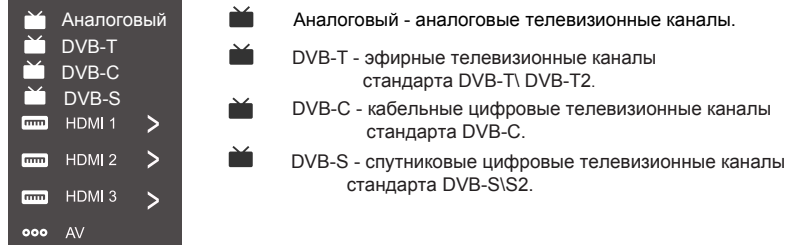

### **Выбор меню**

- В данном телевизоре вы можете использовать 6 видов пользовательских меню:
- 1. **Основное меню настроек.**

В основном меню в зависимости от источника доступны подменю: **Антенна, Настройки HDMI**(HDMI CEC)**, Изображение, Звук, Смарт зона** (быстрые смарт функции)**, Система.** Нажмите кнопку ПДУ для выбора основного меню.

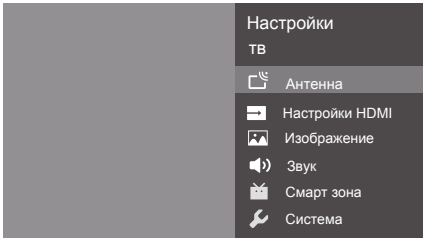

- Когда пункт в меню отображен серым цветом, это означает, что данной функции нет, или она не может быть изменена в текущем меню или подменю.
- Не все пункты меню активны или доступны для всех источников сигналов или приложений.
- Данное руководство по эксплуатации основано на работе пульта ДУ.

### **Выбор меню**

### 2. **Меню быстрых настроек.**

Нажмите кнопку ПДУ = для выбора меню быстрых настроек.

В меню быстрых настроек в зависимости от источника доступны подменю:

 **Информация** (информация о канале)**, Настройки изображения, Формат экрана, Настройки звука, Динамики, Настройки HDMI, Поиск каналов,**

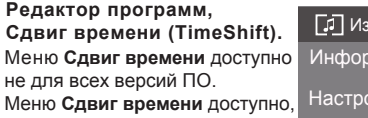

только после включения функции **TimeShift** в подменю

### **Параметры канала.**

Меню быстрых настроек доступно не для всех источников сигналов или приложений.

Изображение & звук 兯 TV машия Поиск каналов Редактор программ йки изображения Сдвиг времени \*\*\* Формат экрана Настройки звука Динамики

Начать запись

盘

Настройки HDMI

### 3. **Меню дополнительных возможностей при просмотре ЦТВ (DTV) каналов.**

**Каналы**

При просмотре цифровых каналов нажмите кнопку ПДУ **ОК** и ▼ для входа в

подменю. В меню **подменю** и подменю в меню и подменю и подменяют и под дополнительных каналов доступны функции:

**Телегид, Новые каналы, Записанные программы, Начать запись, Язык субтитров, Добавить в избранное, Аудио Язык, Параматры канала** В подменю **Параметры**

**CH<sub>r</sub>** Телегид Новые каналы Настройки ТВ Добавить в изб... Аудио Язык Папаметом кан Язык субтитров Русский (стерео) $Q_{L111}$ 邑 ai) **канала** доступны функции:

**Скрыть Канал, Родительский контроль, Пин-код CI CAM, CI+ информация, Аудио Язык, функция TimeShift, Устройство хранения записи, Состояние сигнала.**

Для доступа к функции отложеннного просмотра (**Сдвиг времени\TimeShift**) необходимо:

- 1. подключить к USB разъемам телевизора устройство памяти формата FAT и объемом более 2Гб.
- 2. Включить функцию в подменю **Параметры канала** функция **TimeShift.**

3. При просмотре цифровых каналов нажмите кнопку ПДУ **OK** и ▲ для входа. \*\*\*Функции записи и отложеннного просмотра могут быть доступны не для всех цифровых каналов и операторов и могут быть недоступны для некоторых версий ПО.

- Когда пункт в меню отображен серым цветом, это означает, что данной функции нет, или она не может быть изменена в текущем меню или подменю.
- Не все пункты меню активны или доступны для всех источников сигналов или приложений.

### **Выбор меню**

### **4. Меню настроек домашней страницы.**

Нажмите кнопку ПДУ для перехода на домашнюю страницу.

Используя кнопки джойстика пульта ДУ **OK** выберите **меню настроек** ▲ / ▼ ◄ / ► домашней страницы (6) от Google.

В меню настроек домашней страницы доступны подменю:

**Сеть и Интернет, Аккаунты и вход, Приложения, Настройки устройства, Пульты и аксессуары.**

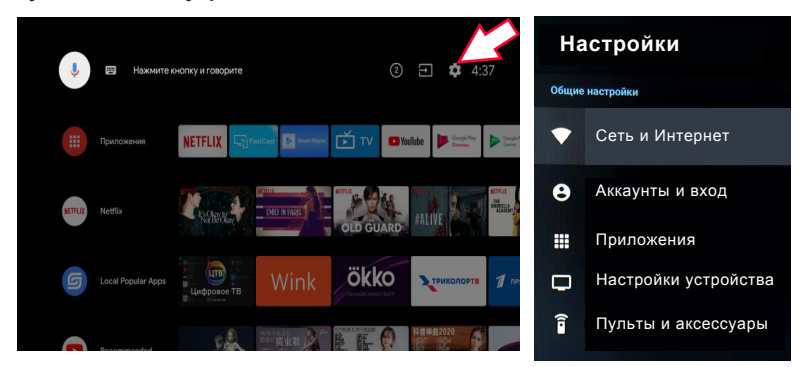

### **5. Меню Смарт функций.**

- 1. Нажмитедля выбора меню смарт функций.
- 2. Нажмите ◄ / ► для н а в и г а ц и и и выбора подпункта.
- 3. Нажмите **OK** для выбора или включения выбранного подпункта.
- 4. Нажмите кнопку  $\leftarrow$  для выхода из меню.

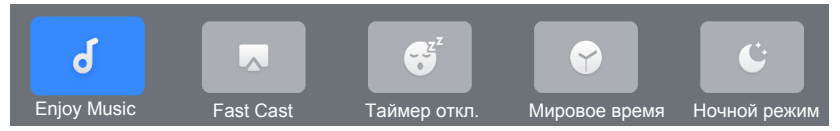

### **6. Меню гостиничного режима (Hotel Menu)**

- 1. Нажмите кнопку ПДУ  $\bigcirc$  для выбора основного меню.
- 2. Нажмите▲ / ▼ **ОК** для выбора подпункта **Изображение**.
- 3. Нажмите▲ / ▼ **OK** для выбора подпункта **Режим изображения**
- 4. Нажмите▲ / ▼ **OK** для выбора подпункта **Расширенные настройки**
- 5. Нажмите▲ / ▼ для выбора подпункта **Дин. контрастность**
- 7. Нажмите клавишу ОК семь раз для доступа к меню гостиничного режима.

- Когда пункт в меню отображен серым цветом, это означает, что данной функции нет, или она не может быть изменена в текущем меню или подменю.
- Не все пункты меню активны или доступны для всех источников сигналов или приложений.
- Данное руководство по эксплуатации основано на работе пульта ДУ.

### **Первоначальные настройки Google**

При первом включении телевизора или после системного сброса вам откроется мастер первоначальных На Вашем устройстве установленна операционная система от компании Google. Для использования некоторых служб и сервисов необходим аккаунт Google. Перед использованием данного устройства пользователю необходимо настроить профиль пользователя операционной системой, прочесть и подтвердить все условия официального использованния служб и сервисов компании Google. настроек, который поможет вам выполнить начальную настройку. Выполните все шаги по настройке, строго следуя пояснениям на экране телевизора. Перед настройкой следует подключить к телевизору сетевой кабель Etherrnet (разъем LAN) и кабель с телевизионным сигналом (разъем RF).

#### **Шаг 1. Выбор языка меню**

1. Нажмите ▲/▼ для выбора языка, а затем нажмите **ОК** чтобы перейти к следующему шагу.

#### **Шаг 2. Настройка телевизора с помощью телефона Android**

Приготовьте телефон Android с включенной функцией Bluetooth и подключенный к домашней сети Wi-Fi. На телефоне должен быть активен аккаунт Google и голосовой Google Ассистент. 1. Нажмите **▲/▼** для выбора **Далее** и затем нажмите **OK** .

- 2. При выборе далее Вам неоходимо открыть предустановленное приложение Google на телефоне.
- 3. Введите или скажите: **Oкей, Google, настрой устройство.**
- 4. Нажмите на название устройства ATV R2 ( ) в списке.
- 5. Следуйте инструкциям на экране и дождитесь надписи об успешной настройке устройства. На экране появится надпись - **Вы подключились к Wi-Fi и вошли в аккаунт.**

#### Далее телевизор перейдет к **Шаг 5 - Подтвердите условия использования .**

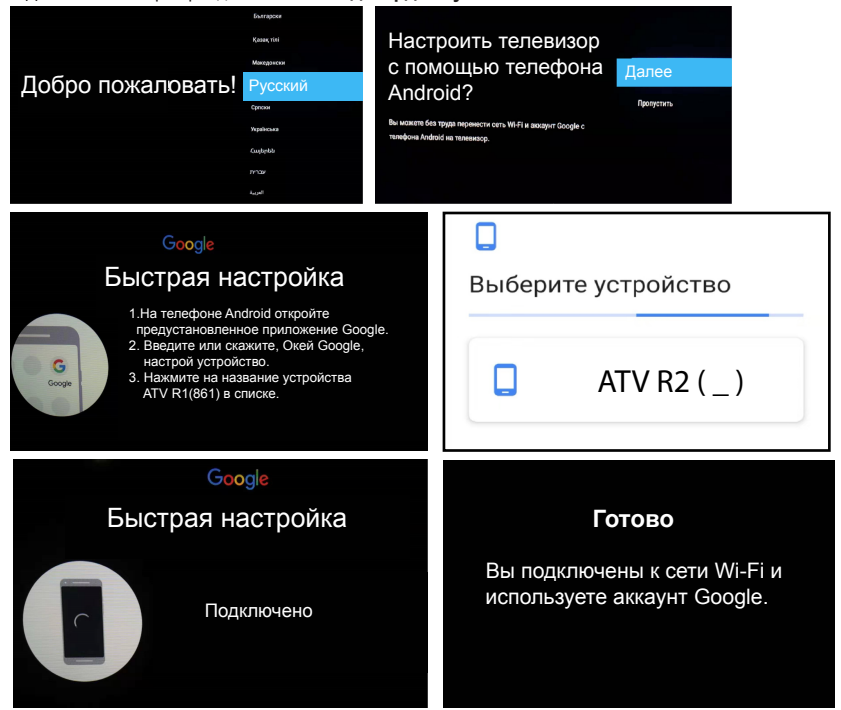

### **Первоначальные настройки Google**

### **Шаг 3. Выберите сеть Wi-Fi.**

1. **После Шаг 1** нажмите **▲/▼** для выбора **Пропустить**, а затем нажмите **OK**.

2. Нажмите **▲/▼** для выбора **сети Wi-Fi** (или использовать **Ethernet** подключение) и затем нажмите **OK**. 3. Введите пароль для сети.

**Шаг 4. Войдите в аккаунт Google** (если пропущена настройка с помощью телефона, шаг 2). 1. **После Шаг 1** нажмите **▲/▼** для выбора **Пропустить**, а затем нажмите **OK**.

- 2. Нажмите **▲/▼** для выбора **Войти** и затем нажмите **OK** .
- 3. Используя пульт ДУ введите телефон или адрес эл.почты и пароль аккаунта Google.

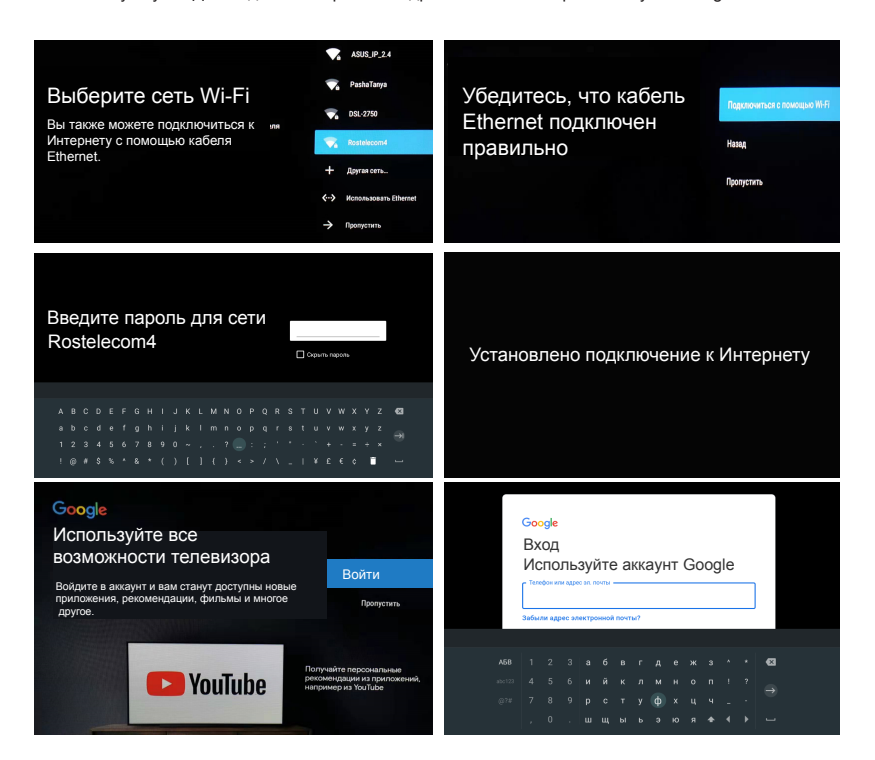

### **Первоначальные настройки Google**

#### **Шаг 5. Подтвердите условия использования и политику конфиденциальности Google.**

Продолжая, вы принимаете Условия использования и Политику конфиденциальности Google, а также Условия использования Google Play.

1. Нажмите ▲/▼ для выбора **Принять**, а затем нажмите ОК чтобы перейти к следующему шагу. **Шаг 6. Предоставьте Google доступ к геоданным устройства.**

1. Нажмите **▲/▼** для выбора **Да** или **Нет**, а затем нажмите **OK** чтобы перейти к следующему шагу.

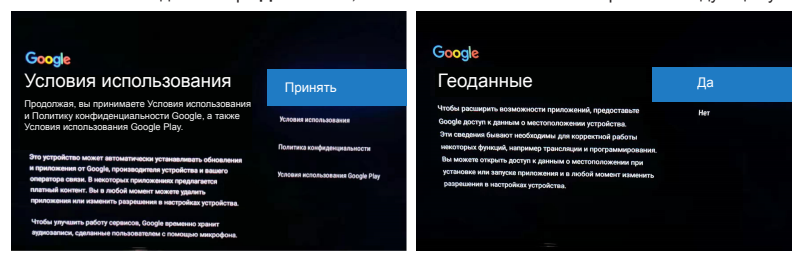

#### **Шаг 7. Помогите Google улучшить Android**

 1. Нажмите **▲/▼** для выбора **Да** или **Нет**, а затем нажмите **OK** чтобы перейти к следующему шагу. **Шаг 8. Возможности устройства**

1. Нажмите ◄/► для просмотра возможностей вашего устройства.

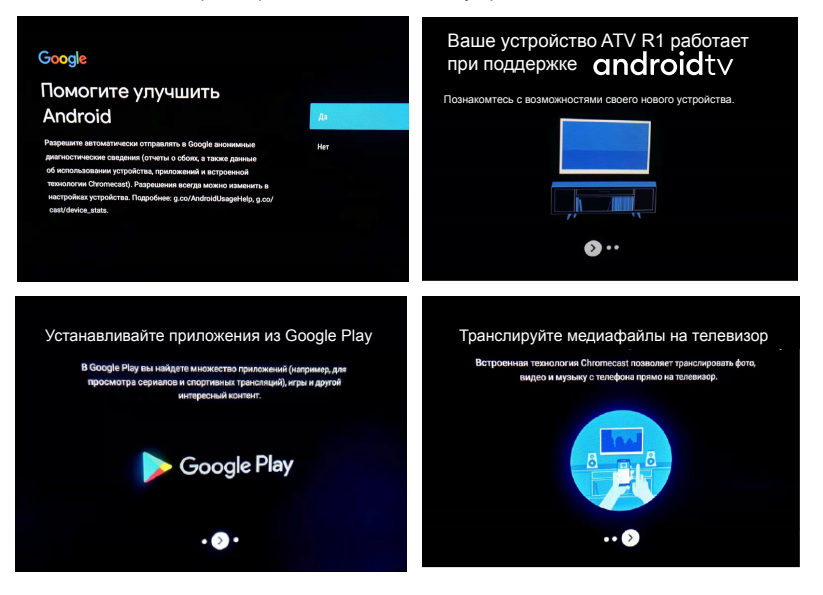

### **Первоначальные настройки Google**

#### **Шаг 9. Окружение**

 1. Нажмите **▲/▼** для выбора места установки устройства **Дом** (**Магазин, Магазин с демо**) и нажмите **ОК.**

### **Шаг 10. Где Вы находитесь?**

1. Нажмите **▲/▼** для выбора страны пользования устройством **Россия** и нажмите **ОК.**

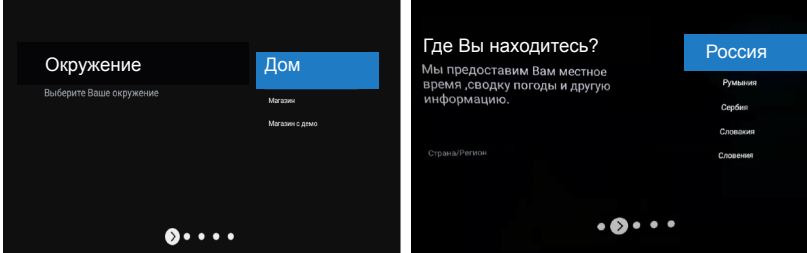

#### **Шаг 11. Условия и положения**

 1. Прочтите и подтвердите условия и положения. Нажмите **▲/▼** для выбора **Далее** и затем **OK. Шаг 12. Настройка каналов**

- 1. Нажмите **▲/▼** для выбора режима тюнера Эфир, Кабель или Спутник и затем нажмите **ОК.**
- 2. Нажмите **▲/▼** для выбора цифровых (ЦТВ) , аналоговых (АТВ) или всех (ЦТВ+АТВ) каналов для поиска и затем нажмите **ОК.**
- 3. Дождитесь завершения настройки приема.
- 4. Выберите **Другой источник** или **Далее** затем нажмите **ОК.**

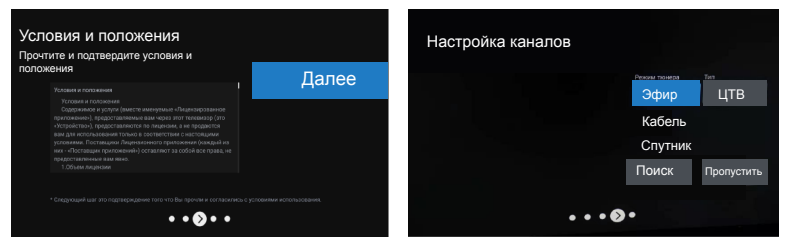

#### **Шаг 13. Проверка настроек**

1. Проверьте настройки местоположения устройства. Нажмите **ОК** для начала использования.

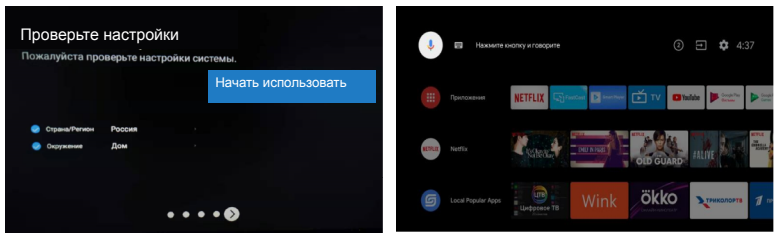

После успешного завершения всех шагов настройки телевизор перейдет на домашнюю страницу сервисов Google. Для просмотра телевизионных каналов вам необходимо выбрать приложение Прямой эфир (Live TV).

#### **Изменение языка системы и времени**

Для корректной работы приложений и сервисов вам необходимо проверить и при необходимости выставить правильное время системы и часовой пояс.

Нажмите кнопку ПДУ для перехода на домашнюю страницу.

Используя кнопки джойстика пульта ДУ **OK** выберите **меню настроек** ▲ / ▼ ◄ / ► ломашней страницы (6).

. Для изменения языка меню войдите в подменю **Настройки устройства** домашней В м еню настроек домашней странцы войдите в подменю **Настройки устройства** Выберите подменю **Дата и время**. Введите время и выберите Ваш часовой пояс. страницы и выберите подменю **Язык.**

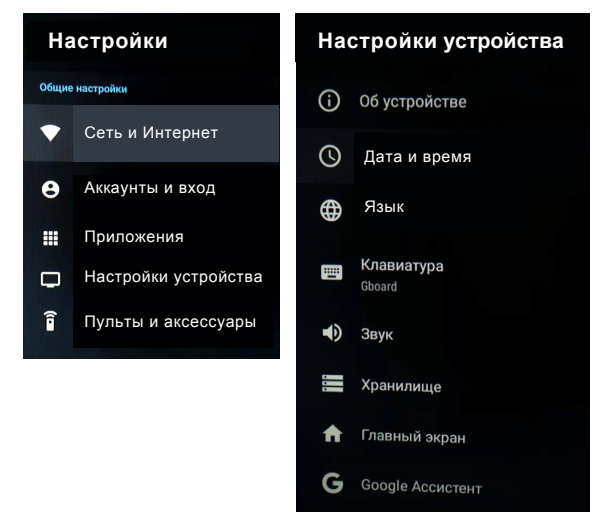

### **Использование голосового помощника Google Ассистент**

Для вызова голосового помощника Google Ассистент кратковременно нажмите на пульте ДУ кнопку

В нижней части экрана телевизора появится строка со значком микрофона и надписью

### **• • • Распознавание...**

Четко произнесите голосовую команду не позднее 5 секунд после нажатия кнопки. Не закрывайте отверстие микрофона, которое находится в верхней части пульта ДУ над кнопкой . Дождитесь ответа Google Ассистента. Если язык системы выбран **Русский**, то Google Ассистент быть искать и выполнять в первую очередь русскоязычные запросы. Для поиска и управления на английском языке необходимо сменить язык системы на **Английский**.

#### **ПРИМЕЧАНИЕ:**

В зависимости от программного обеспечения доступные пункты меню и их функции могут изменяться без предварительного извещения.

### **Меню домашней страницы**

 предназначено для Меню **Домой** доступа пользователя к Смарт контенту от Google и воспроизведения мультимедиа файлов с внешних носителей.

В меню доступны настройки системы.

Нажмите кнопку ПДУ для перехода на домашнюю страницу от Google. Используя кнопки джойстика пульта ДУ

- ▲ / ▼ ◄ / ► **OK** выберите подменю:
- **1. Google Ассистент** и поиск по словам
- **2.** Уведомления системы
- **3.** Выбор источника сигнала
- **4.** Настройки домашней страницы
- **5. Приложения** (доступ к предустановленным приложениям, системным утилитам и к загруженным пользователем приложениям). В данном подпункте доступен основной мультимедиа плеер телевизора.
- **6.** Ссылки на локальные приложения
- **7.** Доступ к **Youtube**
- **8.** Настроить каналы (добавить свои каналы на домашний экран)

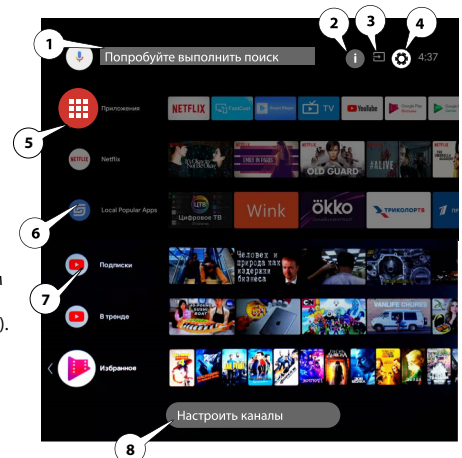

В меню настроек домашней страницы (3) вы можете выбрать и настроить отдельные подменю:

- 1**. Название устройства** -установите как устройство будет отображаться
- 2. **Сеть и Интернет** добавление и настройки сетевого подключения по Wi-Fi или Ethernet
- 3. **Аккаунты и вход** добавление и настройки аккаунта пользователя
- 4. **Приложения** просмотр и редактор установленных приложений и их параметров (разрешений, доступа, ограничений и др.)
- 5. **Настройки устройства**
- **Об устройстве** (Обновление системы, Название устройства, Перезагрузить, Статус, Юридическая информация, Модель, Версия, Обновление системы безопасности, Версия ядра, Сборка)
- **Дата и время** (Автонастройка, Дата и время, Выбрать часовой пояс, 24-ч. формат)
- **Язык** (выбор языка системы)
- **Клавиатура** (Текущая клавиатура, Gboard настройки, управление клавиатурами)
- **Звук** (Системные звуки (Вкл.\Выкл), Выбор форматов)
- **Хранилище** (Внутренний общий накопитель)
- **Главный экран** (настройки отображения главного экрана)
- - **Google Ассистент** (настройки голосового поиска **Google Ассистент**)
- **- Встроенная технология Chromecast** (Лицензия на ПО)
- **Заставка** (настройки экранной заставки и включения спящего режима)
- **Местоположение** (настройки определения местоположения)
- **Использование и диагностика** (вкл.\выкл. отправки в Google информации)
- **Специальные возможности** (Субтитры, Текст, Быстрое включение, Сервисы и др.)
- **Сброс** (Возврат настроек системы к начальным установкам и удаление данных)
- 6. **Пульты и аксессуары** подключение Bluetooth устройств (ПДУ, саундбар и др.)

### **ПРИМЕЧАНИЕ:**

В зависимости от программного обеспечения компании Google доступные пункты меню домашней страницы и их функционал могут изменяться без предварительного извещения.

### **Меню Изображение**

- 1. Нажмите кнопку ПДУ  $\bullet$  для выбора основного меню.
- 2. Нажмите **▲ / ▼ ОК** для выбора подпункта **Изображение**.
- 3. Нажмите▲ / ▼ **OK** для выбора подпункта **Режим изображения** или  **Настройка формата изображениия**.

В подменю **Режим Изображения** выберите режим изображения, который наилучшим образом подходит для вас.

Для каждого из режимов изображения вы можете выбрать подменю:

 **Расширенные настройки** и настроить подменю:

**- Яркость** (Подсветка, Контрастность, Гамма, Уровень черного, Настройка уровня черного, Дин. контрастность, Эко режим)

**- Цвет** (Насыщенность, Оттенок, Цветовой тон, Живой цвет)

**- Четкость** (Четкость, 3D шумоподавление, Цифровое шумоподавление).

Для возврата к начальным установкам изображения необходимо выбрать подпункт **Сброс.**

 **Настройка формата экрана и** выбрать формат экрана, который вам подходит для комфортного просмотра. Если выбран режим формата **Авто,** то в зависимости от трансляции будет автоматически выбран режим изображения **16:9** или **4:3.** 

В режиме **Авто** не доступен ручной выбор формата.

Для источника **HDMI** вам доступен режим расширенного изображения (**Оверскан**).

### **Меню Звук**

- 1. Нажмите кнопку ПДУ для выбора основного меню.
- 2. Нажмите▲ / ▼ **OK** для выбора подпункта **Звук**.
- 3. Нажмите**≜ / ▼ ОК** для выбора подпунктов **Настройки звука, Расположение ТВ, Цифровой выход**.

В подменю **Настройки звука** выберите режим звука, который наилучшим образом подходит для вас.

Для каждого из режимов звука вы можете выбрать режим и настроить:

**- Настройка громкости** (АРУ звука

(автоматическая регулировка), Баланс,

Громкость цифрового аудиовыхода,

Задержка SPDIF, Ограничение громкости)

**- Режим звука** (Эффект объемного звучания, Эквалайзер)

Для возврата к начальным установкам звука необходимо выбрать подпункт **Сброс.**

В подменю **Расположение ТВ** выберите место установки **На столе** или **Настенное крепление**. В подменю **Цифровой аудио выход** выберите тип вывода цифрового звука SPDIF (**Авто, PCM, DD+** ).

#### **ПРИМЕЧАНИЕ:**

В зависимости от программного обеспечения доступные пункты меню могут изменяться или отсутствовать без предварительного извещения.

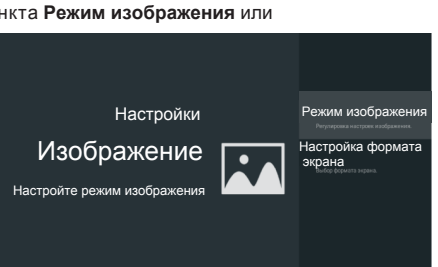

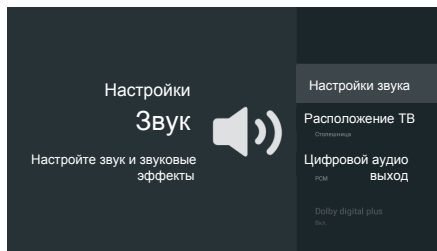

### **Меню Опции**

- 1. Нажмите кнопку ПДУ  $\bullet$  для выбора основного меню.
- 2. Нажмите▲ / ▼ **OK** для выбора подпункта **Система**.
- 3. Нажмите**≜ / ▼ ОК** для выбора и настройки подпункта:
- **Язык**  выбор языка системы
- **Окружение**  выбор окружения для телевизора Домашний или Магазин. В режиме **Магазин** телевизор имеет настройки изображения при продаже и возможность включения рекламной Е-наклейки.
- **Питание**  выбор режима включения телевизора из спящего режима по командам Wi-Fi устройств.

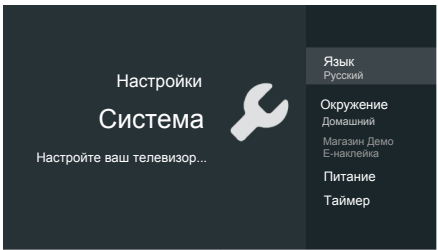

- **Включение по Wi-Fi** (возможность включения устройства по Wi-Fi сети)
- **Сеть в режиме ожидания** (поддержка сетевого подключения в режиме ожидания)
- **Таймер**  выбор времени через которое телевизор выключится в дежурный режим однократно.

### **Меню Внешние входы (настройки HDMI CEC)**

- 1. Нажмите кнопку ПДУ  $\bullet$  для выбора основного меню.
- 2. Нажмите▲ / ▼ **OK** для выбора подпункта **Настройки HDMI**.
- 3. Нажмите▲ / ▼ **OK** для выбора подпункта **Настройки HDMI CEC**.

Функция **HDMI CEC** позволяет искать устройства СEC, подключенных к HDMI разъемам.

 Функция позволяет работать устройствам от одного ПДУ и управлять включением или выключением всех устройств. Для вывода цифрового звука по HDMI каналу включите функцию ARC на устройстве вывода звука (саундбар, ресивер и т.д.)

#### В меню **Настройки HDMI CEC**

вы можете выбрать функцию и настроить:

- **Управление CEC** (включение и отключение функции управления)
- **Авто выключение устройства** (отключение устройства с выключением телевизора)
	- **Авто включение ТВ** (включение ТВ устройством)
- **Список устройств** (управление устройствами HDMI CEC)

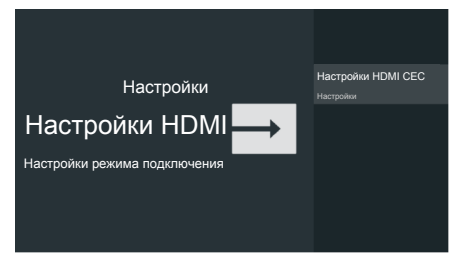

 **- Клавиши управления устройством** (совместное управление устройствами одним клавишами ПДУ)

- Функции HDMI CEC зависят от подключенных устройств. На устройствах должны быть активны функции CEC и ARC. Некоторые устройства HDMI могут работать неправильно. Для получения дополнительной информации изучите руководство пользователя или обратитесь к производителю соответствующего устройства.
- В зависимости от программного обеспечения доступные пункты меню могут изменяться или отсутствовать без предварительного извещения.

### **Меню Канал**

- 1. Нажмите кнопку ПДУ  $\bullet$  для выбора основного меню.
- 2. Нажмите **▲ / ▼ ОК** для выбора подпункта **Антенна**
- 3. Нажмите▲ / ▼ **OK** для выбора подпункта **Настройка приема**

В подменю **Настройки приема** вам доступны подменю:

### **Эфирное ЦТВ**

Вы можете воспользоваться функциями:

- **Автонастройка** (автоматическая настройка цифровых каналов (ЦТВ)
- **Ручная настройка** (ручная настройка цифровых каналов по номеру канала).
- **LCN** (включение или отключение автоматической сортировки найденных каналов по фиксированному номеру LCN оператора).

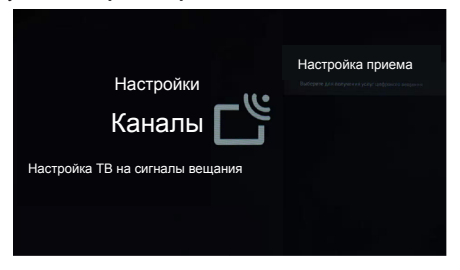

**- Авто обн. каналов** (включение или отключение функции автоматического обновления найденных каналов в режиме ожидания)

### **Субтитры**

Вы можете воспользоваться функциями:

- **Настройка субтитров** (включение или отключение субтитров)
- **Основной язык** (выбор 1-го языка субтитров).
- **Вторичный язык** (выбор 1го языка субтитров).

#### **Телетекст**

Вы можете воспользоваться функциями:

- **Предпочтительный язык** (выбор языка телетекста)
- **Язык декодирования страницы** (выбор языка для декодирования).

## **Звук**

Вы можете воспользоваться функциями:

- **Улучшение диалога** (выкл. \ вкл.)
- **- Уровень улучшения диалога**
- **Аудиодескрипция** (выкл. \ вкл.)
- **Громкость Аудиодескрипции**
- **Тип аудио** (Нормальных \ Слабослышащих)
- **Основной язык** (выбор основного языка для аудио)
- **Вторичный язык** (выбор вторичного языка для аудио)

- В зависимости от программного обеспечения доступные пункты меню могут изменяться без предварительного извещения.
- Некоторые функции доступны только в режиме цифровых каналов ЦТВ.

### **Автоматическая настройка каналов**

Перед автоматической настройкой каналов необходимо подключить к ТВ антенный кабель с источником сигнала.

- 1. Нажмите кнопку  $\Theta$  для вызова меню источников сигнала.
- 2. Нажмите ▲ / ▼ **OK** для выбора источника сигнала: <mark>Аналоговый</mark> (аналоговые каналы) **DVB-C** (кабельные ТВ каналы стандарта DVB-C), **DVB-T** (эфирные телевизионные каналы DVB-T\ DVB-T2), **DVB-S** (спутниковые ТВ каналы стандарта DVB-S\S2).

При первичной настройке при выборе источника телевизор автоматически перейдет к меню Автоматическая настройка. Выберите Автонастройка нажав **OK.** Для повторной автоматической настройки:

- 1. Нажмите кнопку ПДУ  $\bullet$  для выбора основного меню.
- 2. Нажмите▲ / ▼ для выбора подпункта **Антенна** . **OK**
- 3. Нажмите▲ / ▼ **OK** для выбора подпункта **Настройка приема**
- 4. Нажмите▲ / ▼ **OK** для выбора подпункта **Эфирное ЦТВ**
- 5. Нажмите▲ / ▼ **OK** для выбора подпункта **Автонастройка**

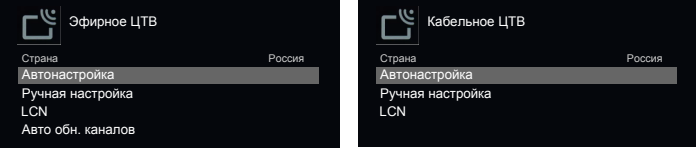

- Для типа источника сигнала **DVB-T** (Эфирное ЦТВ) нажмите **OK** для запуска автоматического сканирования.
- Для типа источника сигнала **DVB-С** (Кабельное ЦТВ) нажмите **OK** для входа в меню параметров автоматического сканирования:
	- **Тип поиска** (Быстрый поиск, Сетевой поиск, Полный поиск).
	- **Частота** (Авто, Ручной ввод)
	- **Идентификатор сети** (Авто, Ручной ввод)

Выберите **Начать поиск** для запуска автоматического сканирования.

- Для типа источника сигнала **DVB-S** (Спутниковое ЦТВ) нажмите **OK** для входа в меню параметров сканирования: Используя функции цветных клавиш вы можете удалить, редактировать, добавить в меню поиска СЦТВ:
	- **Спутник** (Название спутника, Направление дол., Угол дол., Диапазон)
	- **Транспондер** (Частота, Симв.скорость, Поляризация)
	- **Настройки подключения** (Тип LNB, Питание LNB, 22KHz, Уникабель, Тон. сигнал, DISEqC1.0, DISEqC1.1)

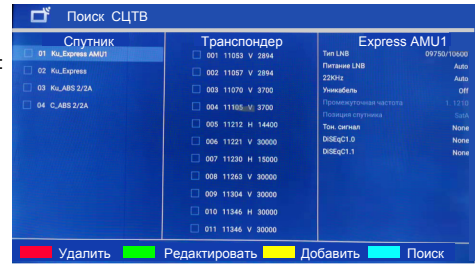

Выберите Синию клавишу для запуска автоматического поиска каналов.

. В открывшемся меню выберите **Режим поиска** (Сеть, По умолчанию, Слепое сканирование), **Тип канала** (Все каналы, FTA каналы (открытые)), **Тип сервиса** (Все, DTV, Радио). Выберите **Ввод** для запуска автоматического сканирования.

 **ПРИМЕЧАНИЕ:** Неправильно выбранный тип подключения или другие пункты меню автонастройки могут быть причиной отсутствия настройки на каналы.

Производитель не гарантирует полную совместимость и работоспособность со всеми кабельными и спутниковыми операторама стандарта DVB-C, DVB-S\S2.

### **Ручная настройка ЦТВ каналов**

Перед настройкой каналов необходимо подключить к ТВ антенный кабель с источником сигнала.

- 1. Нажмите кнопку  $\Theta$  для вызова меню источников сигнала.
- 2. Нажмите ▲ / ▼ **OK** для выбора источника сигнала: **DVB-C** (кабельные ТВ каналы стандарта DVB-C), **DVB-T** (эфирные телевизионные каналы DVB-T\ DVB-T2).
- 3. Нажмите кнопку ПДУ для выбора основного меню.
- 4. Нажмите **▲ / ▼ ОК** для выбора подпункта **Антенна**.
- 5. Нажмите▲ / ▼ **OK** для выбора подпункта **Настройка приема**
- 6. Нажмите▲ / ▼ **OK** для выбора подпункта **Эфирное ЦТВ**
- 7. Нажмите▲ / ▼ **OK** для выбора подпункта **Ручная настройка**

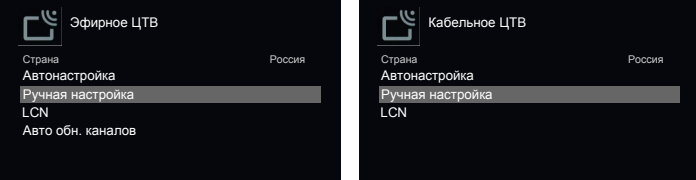

Выберите номер канала и для запуска автоматического сканирования выберите пункт **Начать поиск** .

- В зависимости от программного обеспечения доступные пункты меню могут изменяться без предварительного извещения.
- Некоторые функции доступны только в режиме цифровых каналов ЦТВ.
- Неправильно выбранный тип подключения или другие пункты меню автонастройки могут быть причиной отсутствия настройки на каналы.
- Производитель не гарантирует полную совместимость и работоспособность со всеми кабельными операторама стандарта DVB-C.

### **Ручная настройка аналоговых каналов АТВ**

Перед настройкой каналов необходимо подключить к ТВ антенный кабель с источником сигнала.

- 1. Нажмите кнопку  $\Theta$  для вызова меню источников сигнала.
- 2. Нажмите ▲ / ▼ **OK** для выбора источника сигнала **Аналоговый**.
- 3. Нажмите▲ / ▼ **ОК** для выбора подпункта **Ручная настройка АТВ**.

Вы можете выбрать пункты:

- **Канал** (выберите номер канала для сохранения).
- **ТВ система** (выберите систему звука).

- **Система цвета** (выберите систему цветности).

Выберите подпункт **Частота** и кнопками

 запустите поиск канала по частоте ▲ / ▼ **OK** вверх или вниз.

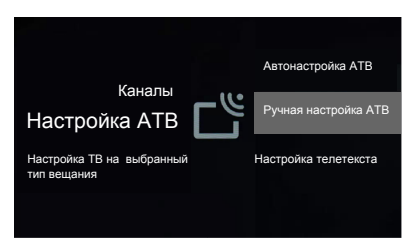

### **Редактирование каналов**

Перед редактированием каналов необходимо отключить функцию LCN (см. страницу 22)

- 1. Нажмите кнопку = для выбора меню быстрых настроек.
- 2. Нажмите ▲ / ▼ ◄ / ► OK для выбора пункта **Органайзер каналов**
- 3. Выберите канал для редактирования и нажмите кнопку **OK** для доступа к меню редактора.

Вы можете скрыть, переместить, редактировать, удалить или заменить выбранный канал. Для удаления всех каналов используйте функцию **Очистить все.**

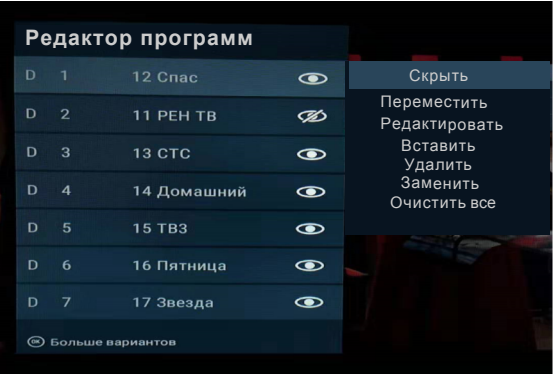

#### **ПРИМЕЧАНИЕ:**

В зависимости от программного обеспечения доступные пункты меню могут изменяться без предварительного извещения.

### **Смарт плеер**

Имеющийся в телевизоре USB-разъем позволяет подключать к нему накопители памяти. Вы можете просматривать фильмы, фотографии, текстовые файлы на экране телевизора, а также использовать его для прослушивания музыки.

**Поддерживаемые файловые форматы\*: Поддерживаемые типы файловой системы накопителя:** FAT16, FAT32, NTFS

**Фото:** .jpg, .gif, .bmp, .png;

**Музыка:** .aac(48K, 96K), .mp3(44K, 48K), wav(PCM 48K), .flac(44K), .air, .aif, .ape, .m4a; **Видео:** MPEG-1, MPEG-2, MPEG-4(ASP 1920х1080 60fps), H.263 (1920х1080 30fps) H.264(HP LV 4.0), VC-1(VMW-3), AVS(L6.0), VP-9, Xvid (1920х1080 60fps) mkv(MPEG-4, H.263, H.264, HEVC), H.265(8bit, main10 L4.1 до 1920х1080 60fps).

Скорость потока не более 20Mbps.

\***Примечание**: Некоторые USB-накопители и USB- устройства, такие как цифровые камеры или мобильные телефоны, не полностью совместимы со стандартом USB 2.0, и могут не работать с мультимедийным плейером ТВ. Не все USB -накопители или USB-устройства полностью совместимы c функциями USB ТВ. Когда USB-устройство обнаружено системой, оно становится видно в меню Медиа. Рекомендуемый размер USB - устройства не более 16 Гб. ТВ не полностью совместим со стандартом USB 3.0. Не все поддерживаемые файлы могут быть воспроизведены медиа-плейером из-за возможной несовместимости декодера плейера ТВ и спецификацией медиа файла. Во избежание пикселизации и пауз при воспроизведении видео файлов, рекомендуемый размер файла для воспроизведения не должен превышать 2 Гб.

#### **В зависимости от модели ТВ поддерживаемые файловые форматы могут быть изменены без предварительного уведомления.**

- 1. Подключите USB-накопитель к боковому разъему USB.
- 2. Нажмите кнопку ПДУ  $\bigcirc$  для перехода на домашнюю страницу от Google.
- 3. Используя кнопки джойстика пульта ДУ ▲ / ▼ ◄ / ► **OK** выберите и откройте приложение: Smart Player (Смарт плеер)

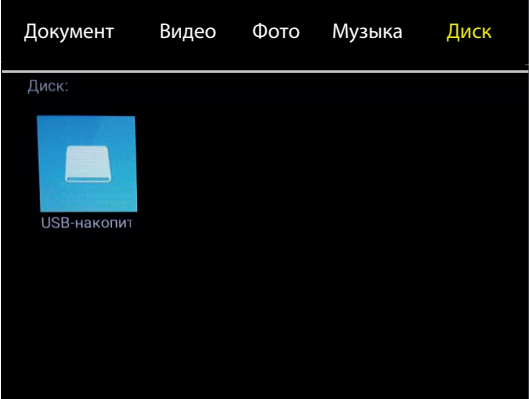

### **Смарт плеер**

Нажмите кнопки < > для выбора меню «Фото» и затем кнопку ОК для входа.

Нажмите кнопки ▲ ▼ для навигации и выбора файла и затем нажмите **OK** для воспроизведения.

.

Нажмите кнопку **ОК** для доступа к меню плеера.

Для возврата к предыдущему меню используйте кнопку

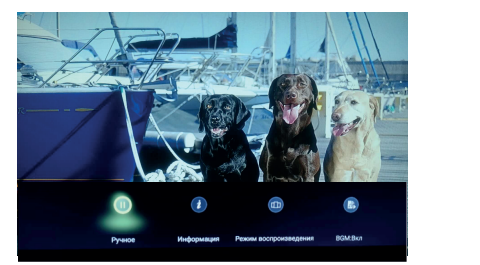

Нажмите кнопки ◀ ▶ для выбора меню «Музыка» и затем кнопку ОК для входа. Нажмите кнопки ▲ ▼ для навигации и выбора файла и затем нажмите **OK** для воспроизведения. Для возврата к предыдущему меню используйте кнопку

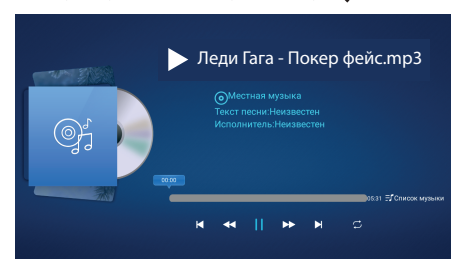

Нажмите кнопки ◀ ► для выбора меню « Видео » и затем кнопку ОК для входа.

Нажмите кнопки ▲ ▼ для навигации и выбора файла и затем нажмите **OK** для воспроизведения.

Для возврата к предыдущему меню используйте кнопку  $\leftarrow$ Нажмите кнопку = для доступа к меню плеера.

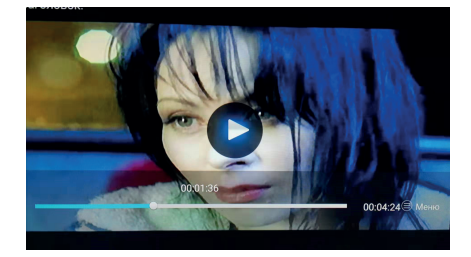

Для просмотра папок файлов нажмите кнопки <> для выбора меню «Диск» и затем кнопку **ОК** входа.

### **Сеть**

### **Подключение к сети**

Вы можете настроить телевизор для доступа к Интернету по локальной сети (LAN), используя проводное или беспроводное подключение.

#### **Подключение к проводной сети**

Вы можете подключить телевизор к сети с помощью кабеля тремя способами.

- Можно подключить телевизор к сети, подключив внешний модем к порту LAN телевизора с помощью кабеля категории 5.
- Можно подключить телевизор к сети, подключив к порту LAN телевизора роутер, подключенный к внешнему модему. Используйте для этого кабель категории 5.
- В зависимости от того, как настроена ваша сеть, можно подключить телевизор к сети, подключив порт LAN телевизора напрямую к сетевой розетке с помощью кабеля категории 5. обратите внимание, что розетка подключена к модему или маршрутизатору в вашем доме.
- 1. Подключите сетевой кабель RJ45 к разъему LAN телевизора.
- 2. Нажмите кнопку ПДУ для перехода на домашнюю страницу.
- 3. В **меню настроек домашней страницы** выберите пункт **Сеть и Интернет**
- 4. Выберите пункт Ethernet и при отсутствии подключения настройте параметры в ручном , режиме.

### **Подключение к беспроводной сети**

Ваш телевизор может подключиться к беспроводной домашней сети. Для этого требуется беспроводной маршрутизатор или модем.

- 2. Нажмите кнопку ПДУ для перехода на домашнюю страницу.
- 3. В **меню настроек домашней страницы** выберите пункт **Сеть и Интернет**
- 4. Выберите и включите режим Wi-Fi
- 5. Выберите из списка вашу домашнюю сеть и , нажмите **OK** для доступа к настройкам подключения. Введите пароль домашней сети. Выберите **OK** для подключения.

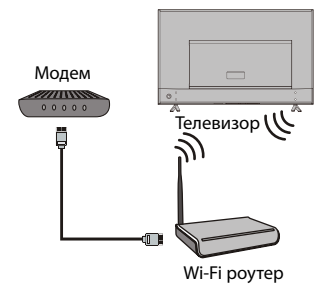

Роутер

**nnnn** no

LAN

 $\Rightarrow$ 

Ô

или Модем

 $\mathbf \Phi$ 

Телевизор

Интернет

m

### **Сеть**

### **Работа с приложениями домашней страницы**

приложение **Google Play Store**.

В режиме Д**омашняя страница Google** вы можете воспользоваться установленными Прили установить новые приложения выбрав

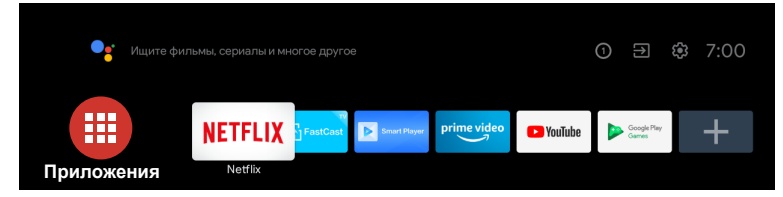

В верхней строке Домашней страницы находятся ярлыки быстрого доступа к приложениям. Вы можете добавить новый ярлык выбрав «**+**» или редактировать текущие, выбрав ярлык и нажать продолжительно кнопку «OK» ПДУ до появления подменю.

**FastCast (Быстрый экран) -** быстрая передача мультимедиа файлов с мобильного устройства на экран телевизора через домашнюю сеть WiFi. Необходимо отсканировать QR код с экрана телевизора и установить приложение FastCast на мобильное устройство.

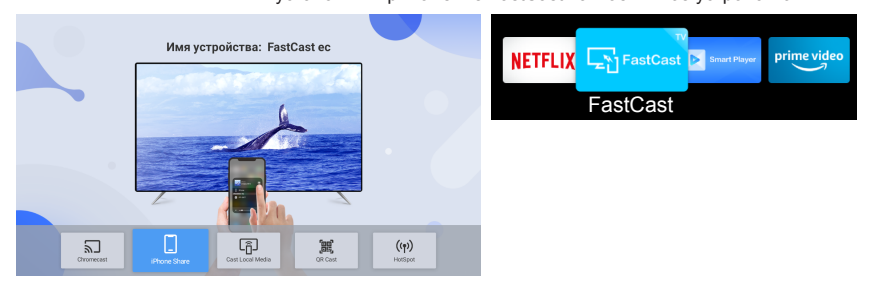

**Смарт плеер** - просмотр файлов c внешнего носителя.

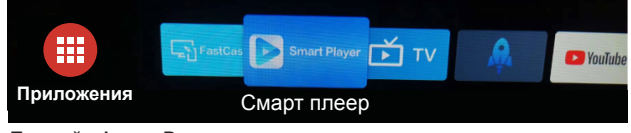

**Прямой эфир -** Режим просмотра телевизионных и других каналов.

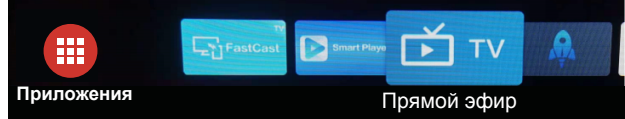

### **ПРИМЕЧАНИЕ:**

В зависимости от программного обеспечения доступные пункты меню и приложения могут меняться или отсутствовать без предварительного извещения.

### **Правовая информация**

#### **Юридическое положение производителя этого телевизора**

Разработчиком операционной системы данного устройства является компания Google.

Из-за различных возможностей продукции с функциями Smart ТВ, а также ограничений в доступном контенте, определенные функции, приложения и услуги могут быть доступны не на всех устройствах или не во всех местах. Для некоторых функций на Smart ТВ также могут потребоваться дополнительные периферийные устройства или членские взносы, которые продаются отдельно. Услуги и доступность контента через Smart ТВ могут время от времени изменяться без предварительного уведомления.

Весь контент и услуги, доступные через это устройство, принадлежат третьим лицам и защищены авторскими правами, патентами, товарными знаками и/или другими законами об интеллектуальной собственности. Такой контент и услуги предоставляются исключительно для Вашего личного некоммерческого использования. Вы не можете использовать любой контент или услуги каким-либо не разрешенным владельцем контента или поставщиком услуг образом. Без ограничения вышеизложенного, если не получено разрешение соответствующего владельца контента или услуг, вы не можете изменять, копировать, переиздавать, загружать, публиковать, передавать, переводить, продавать, создавать производные работы, продвигать или какимлибо образом распространять любой контент или услуги, полученные с помощью этого устройства.

ВЫ ОСОЗНАЕТЕ И СОГЛАШАЕТЕСЬ. ЧТО ПОЛЬЗУЕТЕСЬ УСТРОЙСТВОМ ПО СВОЕМУ ВЫБОРУ, И ЧТО ВСЕ РИСКИ, КАСАТЕЛЬНО УДОВЛЕТВОРИТЕЛЬНОГО КАЧЕСТВА, РАБОТЫ И НАДЕЖНОСТИ ЛЕЖАТ НА ВАС. УСТРОЙСТВО И ВЕСЬ КОНТЕНТ ТРЕТЬИХ ЛИЦ. А ТАКЖЕ УСЛУГИ ПРЕДОСТАВЛЯЮТСЯ «КАК ЕСТЬ». БЕЗ КАКИХ-ЛИБО ГАРАНТИЙ, ЯВНЫХ ИЛИ ПОЛРАЗУМЕВАЕМЫХ ПРОИЗВОЛИТЕЛЬ НЕ ДАЕТ КАКИХ ЛИБО ГАРАНТИЙ. УСЛОВИЙ В ОТНОШЕНИИ УСТРОЙСТВА, КОНТЕНТА И УСЛУГ. ЯВНЫХ ИЛИ ПОДРАЗУМЕВАЕМЫХ, ВКЛЮЧАЯ, НО НЕ ОГРАНИЧИВАЯСЬ. ГАРАНТИИ ТОВАРНОЙ ПРИГОДНОСТИ, УДОВЛЕТВОРИТЕЛЬНОЕ КАЧЕСТВО, ПРИГОДНОСТЬ ДЛЯ КОНКРЕТНЫХ ЦЕЛЕЙ. НАДЕЖНОСТЬ. БЕСПРЕПЯТСТВЕННОЕ ПОЛЬЗОВАНИЕ И ОТСУТСТВИЕ НАРУШЕНИЯ ПРАВ ТРЕТЬИХ ЛИЦ, НЕ ГАРАНТИРУЕТ ТОЧНОСТИ. ДОСТОВЕРНОСТИ. СВОЕВРЕМЕННОСТИ, ЗАКОННОСТИ ИЛИ ПОЛНОТЫ ЛЮБОГО КОНТЕНТА ИЛИ

УСЛУГ, КОТОРЫЕ ДОСТУПНЫ ЧЕРЕЗ ЭТО УСТРОЙСТВО, А ТАКЖЕ НЕ ДАЕТ ГАРАНТИИ, ЧТО ЭТО УСТРОЙСТВО, КОНТЕНТ ИЛИ УСЛУГИ БУДУТ ОТВЕЧАТЬ ВАШИМ ТРЕБОВАНИЯМ, ИЛИ ЧТО РАБОТА УСТРОЙСТВА ИЛИ УСЛУГ БУДЕТ ПРОИСХОДИТЬ НЕПРЕРЫВНО И БЕЗ ОШИБОК. НИ ПРИ КАКИХ ОБСТОЯТЕЛЬСТВАХ, ВКЛЮЧАЯ НЕБРЕЖНОСТЬ, ПРОИЗВОДИТЕЛЬ НЕ НЕСЕТ ОТВЕТСТВЕННОСТИ, БУДЬ ТО КОНТРАКТ ИЛИ ПРАВОНАРУШЕНИЕ, ЛЮБОЙ ПРЯМОЙ КОСВЕННЫЙ, СЛУЧАЙНЫЙ, СПЕЦИАЛЬНЫЙ ИЛИ КАК СЛЕДСТВИЕ ВЫТЕКАЮЩИЙ УЩЕРБ, СУДЕБНЫЕ ИЗДЕРЖКИ, РАСХОДЫ, А ТАКЖЕ ЛЮБЫЕ ДРУГИЕ УБЫТКИ, КОТОРЫЕ ВОЗНИКЛИ ИЗ-ЗА ИЛИ В СВЯЗИ С ЛЮБОЙ ИНФОРМАЦИЕЙ. СОДЕРЖАЩЕЙСЯ В УСТРОЙСТВЕ, ИЛИ В РЕЗУЛЬТАТЕ ИСПОЛЬЗОВАНИЯ УСТРОЙСТВА, КОНТЕНТА ИЛИ, УСЛУГ, К КОТОРЫМ У ВАС ИЛИ ТРЕТЬИХ ЛИЦ БЫЛ ДОСТУП, ДАЖЕ ЕСЛИ СУЩЕСТВОВАЛ РИСК ТАКОГО УЩЕРБА.

Услуги третьих лиц могут быть изменены, приостановлены, удалены, прекращены или прерваны, или доступ может быть отключен в любой момент без предварительного уведомления, и производитель фирменных телевизоров (Thomson) не дает никаких гарантий, что любой контент или услуга будут доступны в любое время. Контент и услуги передаются третьими лицами с помощью сетей и средств связи, не контролируемых. Без ограничения общности этой оговорки, производитель не несет ответственности за любые изменения, нарушения, отключение, удаление или приостановку любого контента или услуги, доступных на данном устройстве, а также может налагать ограничения на использование или доступ к определенным услугам или контенту в любое время и без уведомления или ответственности. Производитель не несет ответственности за обслуживание клиентов, связанное с контентом и услугами.

### **Большинство проблем, с которыми Вы можете столкнуться при эксплуатации телевизора, перечислены ниже.**

При возникновении любой неисправности в первую очередь необходимо сделать полный сброс настроек телевизора через меню пользователя. В **меню настроек домашней страницы** выберите подменю: **Настройки устройства - Об устройстве - Сброс**

- Для возможного обновления ПО выберите в **меню настроек домашней страницы** подменю: **Настройки устройства** - **Об устройстве - Обновление системы.**
- Для корректной работы приложений и сервисов установите правильное время и часовой пояс.

### **Отсутствие изображения, отсутствие звука**

- 1. Подключите к розетке другое устройство для того, чтобы убедиться в ее исправности.
- 2. Разъем электропитания плохо подключен к розетке.
- 3. Проверьте источник сигнала.

### **Отсутствие цвета**

- 1. Измените систему цветного телевидения.<br>2. Настройте цветовую насышенность.
- 2. Настройте цветовую насыщенность.<br>3. Переключите на другой канал -
- 3. Переключите на другой канал Черно-белое изображение может транслироваться.

#### **Пульт дистанционного управления не работает**

- 1. Замените элементы питания.
- 2. Неверное положение элементов питания.<br>3. Не полключено основное питание
- Не подключено основное питание.

#### **Отсутствие изображения, хороший звук**

- 1. Настройте яркость и контраст.<br>2. Возможны неполадки при тран
- 2. Возможны неполадки при трансляции.

#### **Хорошее изображение, отсутствие звука**

- 1. Для увеличения громкости нажмите кнопку ГРОМКОСТЬ+.
- 2. Отключен звук. Для включения звука нажмите кнопку Отключения звука.
- 3. Измените систему звука.<br>4. Возможны неполялки при
- Возможны неполадки при трансляции.

### **Экран снежит, наличие помех, отсутствие канала**

В том случае, если антенна расположена в отдаленной зоне сигнала телевизора, где сигнал очень слабый, изображение на экране телевизора может быть ухудшено точками. При крайне слабом сигнале необходимо установить специальную антенну для улучшения приема сигнала.

- уличной/комнатной антенны. 1. Отрегулируйте положение и направление
- 2. Проверьте соединение антенны.<br>3. Почная настройка канала
- 3. Точная настройка канала.<br>4. Переключите на другой ка
- 4. Переключите на другой канал. Возможны неполадки при трансляции.

#### **Рябь на экране**

Как правило, оно вызвано местными помехами – машинами, лампами дневного света и фенами. Для уменьшения помех отрегулируйте антенну.

#### **Полосы, пятна**

Появление темных пятен или горизонтальных полос, мерцающее или сдвинутое изображение. Это, как правило, вызвано помехами от системы зажигания машин, неоновых ламп, электродрелей или других электрических устройств.

#### **Тень**

Наличие теней вызвано прохождением телевизионного сигнала по двум каналам. Один канал – прямой; другой – отражается от высоких зданий, холмов или других объектов. Изменение направления или положения антенны может улучшить прием сигнала.

#### **Помехи радиочастот**

Данные помехи вызывают рябь или диагональные полосы, в некоторых случаях – потерю контраста изображения. Необходимо определить и устранить источник радиоволн.

#### **Интернет сервисы недоступны**

Отсутствует соединение с провайдером. Отсутствует соединение с поставщиком контента. Интернет сервисы временно недоступны. Ваш роутер или модем необходимо перезагрузить. Необходимо сделать полный сброс настроек телевизора. Необходимо обновить ПО телевизора. Необходимо установить правильное время системы.

**\*Внимание:** Данное устройство разработано и предназначено только для личного бытового использования и не может эксплуатироваться интенсивно. Рабочий режим данного устройства без отключения в дежурный режим не должен превышать 24 часа.

### Технические характеристики и комплектация

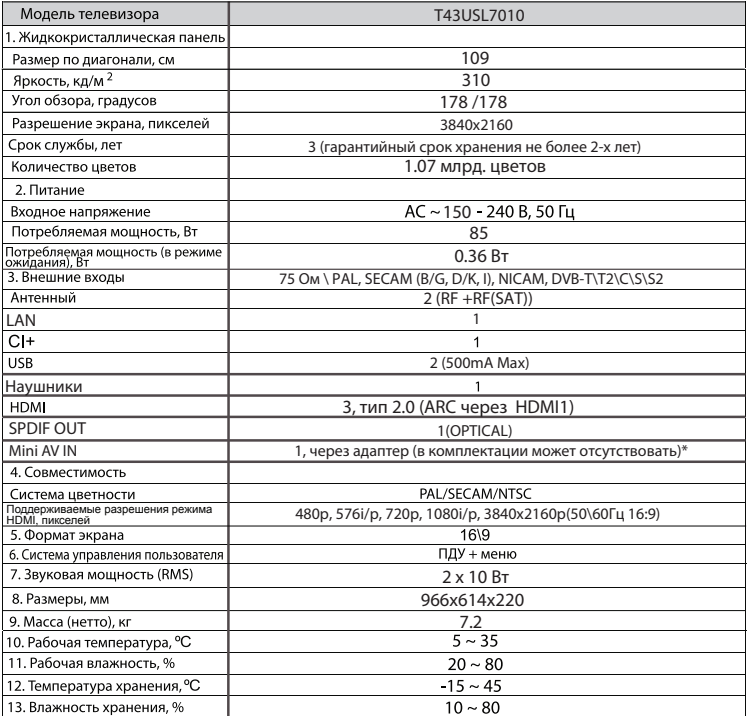

### Примечание:

1. Технические характеристики телевизора, указанные в этом руководстве, могут быть изменены без предварительного уведомления. 2. Рисунки и изображения экрана, указанные в данном руководстве приведены в качестве объяснительного примера, и могут незначительно отличаться от реальных операций. Изменения дизайна выполняются без предварительного уведомления. 3. Жидкокристаллическая панель изготавливается с помощью высокопрецизионной технологии, позволяя вам отчетливо видеть мелкие детали изображения. Иногда на экране может появиться несколько неактивных элементов изображения в виде фиксированных точек белого, синего, зеленого, красного или черного цвета. Это не влияет на эффективность работы устройства, не является неисправностью и не подлежит сервисному обслуживанию.

4. Производитель не гарантирует совместимость и полную работоспособность телевизора в кабельных сетях стандарта DVB-C и полную совместимость со всеми операторами спутникового вещания стандартов DVB-S\S2.

### Комплектация

•Телевизор - 1 шт.

- •Пульт дистанционного управления 1 шт.  $-5a$ тареи АА  $-2$  шт.
- •Руководство пользователя 1 шт.
- •Саморезы крепления опоры комплект.
- •Гарантийный талон 1 шт.
- Переходник (адаптер) 1 шт. (в зависимости<br>от модификации может отсутствовать\*)

Перед монтажом и установкой телевизора убедитесь, что поставлены все комплектующие детали. В случае недостачи комплектующих частей, немедленно обращайтесь к поставщику (продавцу).

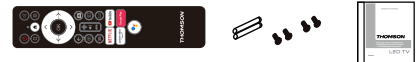

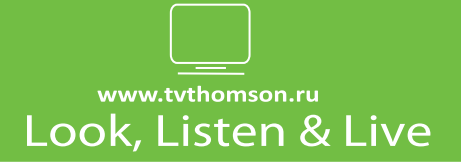

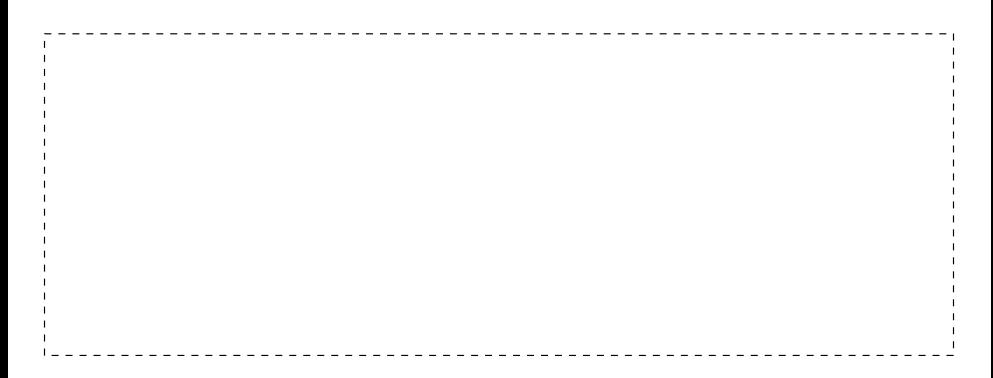